# **SOLAROX®**

# **LED RGB(W) DMX Controller XL4-350CC Art. 624101**

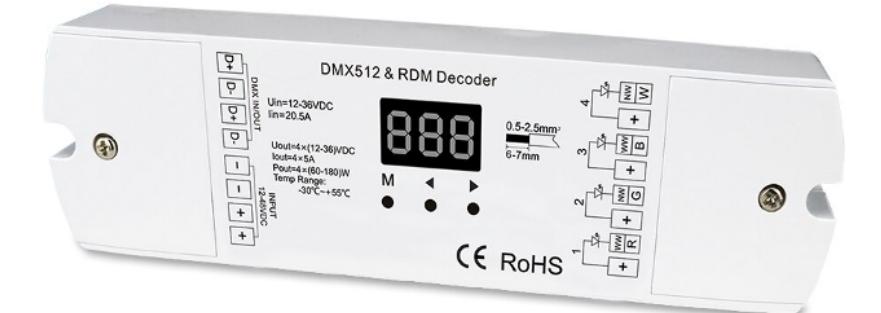

DMX RGB(W) LED Controller mit 350mA Konstantstromausgängen

# **Inhaltsverzeichnis**

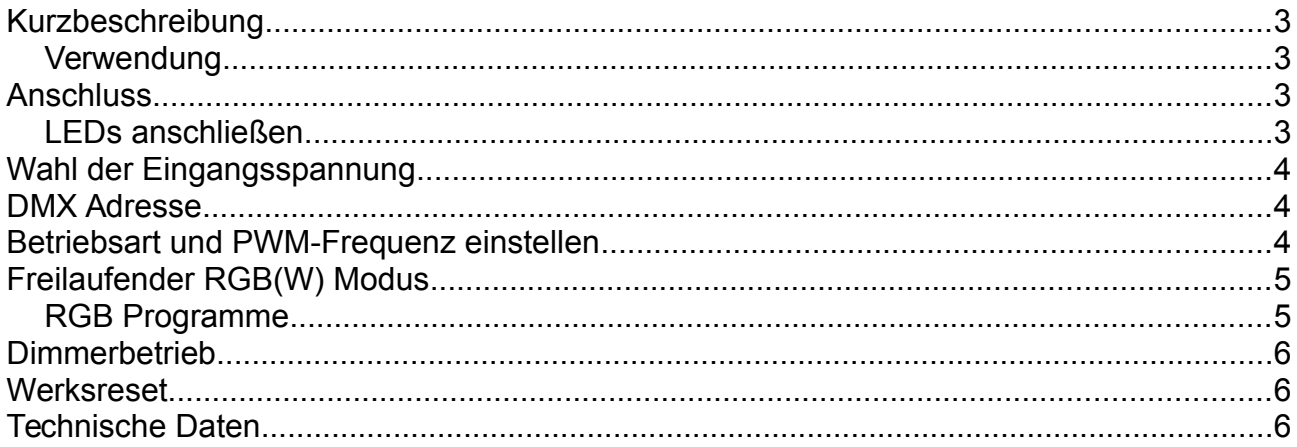

## <span id="page-2-3"></span>**Kurzbeschreibung**

#### <span id="page-2-2"></span>**Verwendung**

Der SOLAROX® DMX Controller XL4-350CC ist ein intuitiv bedienbarer 4-Kanal LED Client für DMX-512/1990 Signale. Ausgangsseitig sind 1W Power LEDs oder RGB Power LEDs mit gemeinsamer Anode in Reihenschaltung anschließbar. Pro Kanal 350mA Konstantstrom. Die DMX Startadresse wird über Bedientasten festgelegt.

Er eignet sich zur Ansteuerung von:

- einfarbiger
- RGB
- RGBW(W)

Der Controller ist NICHT für den Anschluss von LED-Streifen geeignet! Zusätzlich können ohne DMX Signal feste Farben und Farbwechsel eingeschalten werden.

## <span id="page-2-1"></span>**Anschluss**

#### <span id="page-2-0"></span>**LEDs anschließen**

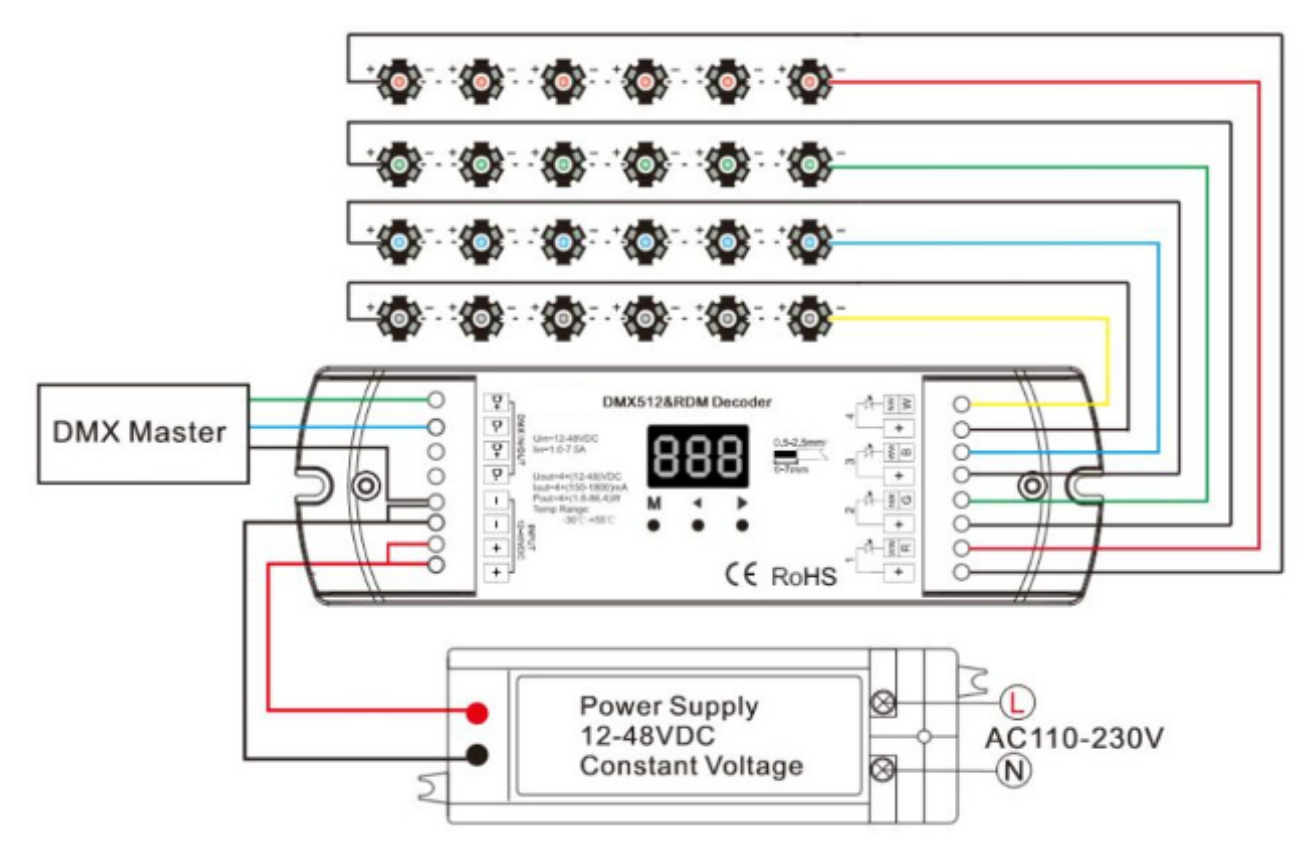

## <span id="page-3-2"></span>**Wahl der Eingangsspannung**

Die Eingangsspannung ist in Abhängigkeit von der Anzahl der anzuschließenden LEDs wie folgt zu wählen:

- 12V 1..3 Power LEDs in Reihenschaltung pro Kanal
- 24V 1...6 Power LEDs in Reihenschaltung pro Kanal
- 36V 1...10 Power LEDs in Reihenschaltung pro Kanal
- 48V 1...13 Power LEDs in Reihenschaltung pro Kanal

## <span id="page-3-1"></span>**DMX Adresse**

- 1. Taste "M" kurz drücken, bis Display aktuelle DMX-Startadresse (001-999) anzeigt.
- 2. Mit Tasten ◄ oder ► Adresse einstellen. Langer Tastendruck = schneller Vorlauf.

## <span id="page-3-0"></span>**Betriebsart und PWM-Frequenz einstellen**

- 1. Gleichzeitig Tasten "M" und ◀ für 2s drücken
- 2. Mit Tasten ◄ oder ► Betriebsart einstellen. Display zeigt Betriebsart:
	- 1. "d-1": Einkanalbetrieb
	- 2. "d-2": Zweikanalbetrieb
	- 3. "d-4": Vierkanalbetrieb
	- 4. "F-L": 500 Hz PWM-Frequenz
	- 5. "F-H": 2 kHz PWM-Frequenz
	- 6. "C-L": Logarithmische Helligkeitskurve
	- 7. "C-E": Lineare Helligkeitskurve
	- 8. "bon": Display schaltet sich automatisch aus
	- 9. "boF": Display schaltet sich nicht automatisch aus
- 3. Taste "M" für 2s drücken oder nach 10s Timeout werden Einstellungen verlassen.

## <span id="page-4-1"></span>**Freilaufender RGB(W) Modus**

Der Controller kann auch ohne DMX Signal Farbeffekte selbstständig erzeugen. (Siehe "RGB-Programme).

- 1. Taste "M" kurz drücken, bis Display Programmnummer (P01-P30) anzeigt
- 2. Mit Tasten ◄ oder ► Programmnummer einstellen.
- 3. Bei jedem Programm können Geschwindigkeit und Helligkeit eingestellt werden: Taste "M" für 2s drücken und anschließend mittels kurzer Betätigung von "M" zwischen Geschwindigkeit ("S-1", "S-9", "S-F"), Programmhelligkeit ("b-1", "b-9", "b-F") und Weißkanalhelligkeit (400...4FF) umschalten.
- 4. Taste "M" für 2s drücken oder nach 10s Timeout werden Einstellungen verlassen.

#### <span id="page-4-0"></span>**RGB Programme**

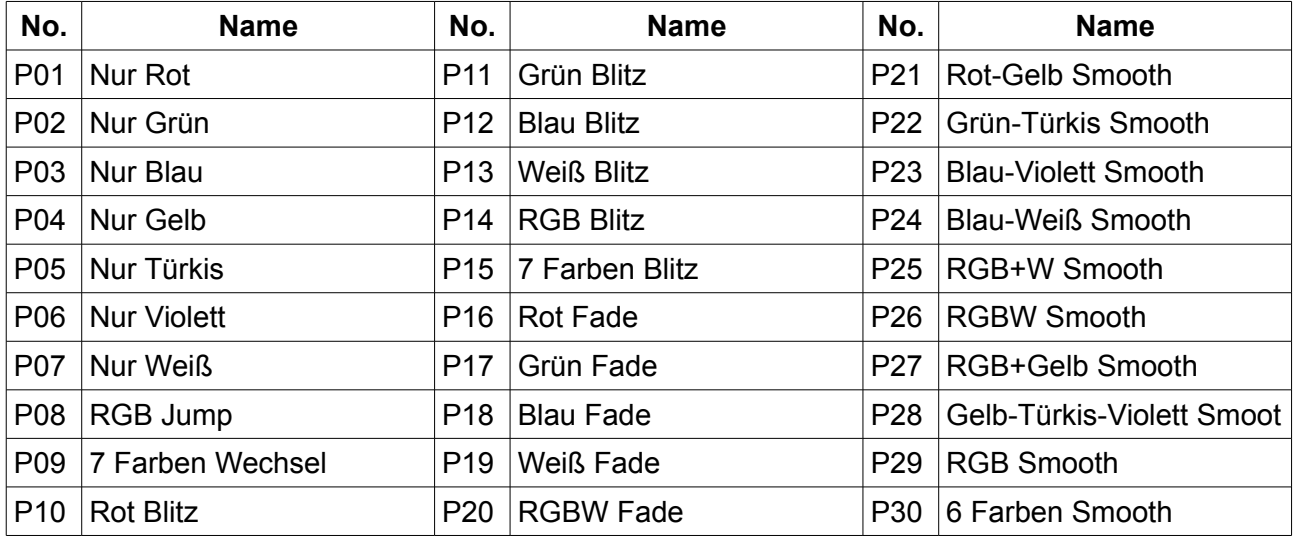

## <span id="page-5-2"></span>**Dimmerbetrieb**

- 1. Taste "M" kurz drücken, bis Display aktuellen Dimmer-Mode (L-1 ... L-8) anzeigt.
- 2. Mit Tasten ◄ oder ► Dimmer-Mode einstellen.
- 3. Jeder Dimmer-Mode kann Kanalhelligkeit individuell einstellen:
	- 1. Taste "M" für 2s drücken und danach mit Kurzdruck zwischen den 4 Kanälen wählen (100-1FF, 200-2FF, 300-3FF, 400-4FF)
	- 2. Mit Tasten ◄ oder ► Helligkeit einstellen.
- 4. Taste "M" für 2s drücken oder nach 10s Timeout werden Einstellungen verlassen.

## <span id="page-5-1"></span>**Werksreset**

- 1. Gleichzeitig Tasten < und ► für 2s drücken. Display zeigt "RES".
- 2. Werkseinstellung auf: DMX-Mode, DMX-Adresse=1, Vierkanalbetrieb, 2 kHz PWM, logarithmische Helligkeitskurve, P01

## <span id="page-5-0"></span>**Technische Daten**

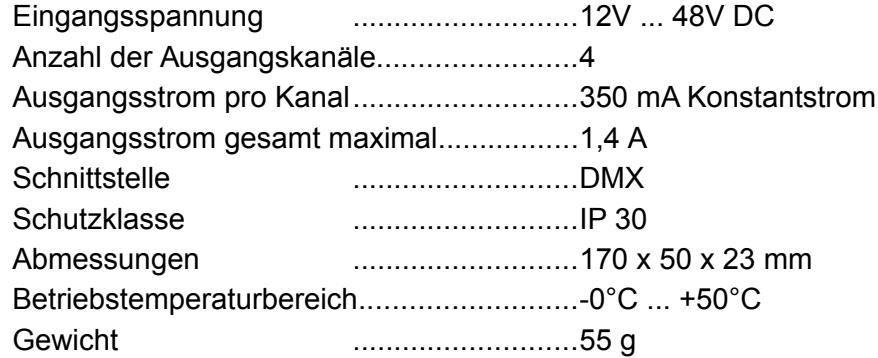

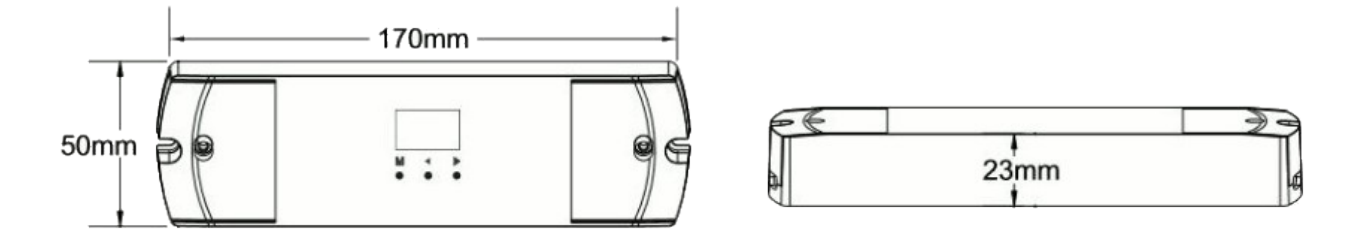